# **Penerapan Produk Obyek 3D Melalui Pembuatan dan Pengembangan Platform E-Commerce Pada Talenta Komputer**

1 st Jorge Valdano Putranto Fakultas Ilmu Terapan *Universitas Telkom* Bandung, Indonesia jorgevaldano@student.telkomuniversity .ac.id

2 nd Yahdi Siradj Fakultas Ilmu Terapan *Universitas Telkom* Bandung, Indonesia yahdiinformatika@telkomuniversity.ac. id

3 rd Ady Purna Kurniawan Fakultas Ilmu Terapan *Universitas Telkom* Bandung, Indonesia ady.purna.kurniawan@tass.telkomuniv ersity.ac.id

*Abstrak* **4 Era digital yang terus berkembang, kebutuhan akan platform e-commerce yang efisien, cepat, dan dapat diandalkan menjadi semakin penting. Proyek ini berfokus pada penerapan Next.js, sebuah framework JavaScript berbasis react java script, dalam pengembangan platform e-commerce untuk Talenta Komputer. Next.js dipilih karena keunggulannya dalam Server-Side Rendering (SSR), Static Site Generation (SSG), dan optimisasi performa web yang signifikan. Talenta komputer berfokus pada penjualan printer, tinta komputer , serta penjualan alat-alat komputer seperti keyboard, mouse, dsb. Perancangan website e-commerce talenta komputer menggunakan metode waterfall yang mencangkup beberapa tahap seperti analisa kebutuhan, desain sistem, penulisan kode program, pengujian program, penerapan program. Pada tahap pengujian program penulis menggunakan tahapan black box testing yang digunakan untuk menguji fungsi 3 fungsi yang tedapat pada website berjalan dengan baik atau tidak. Hasil yang ingin dicapai dalam pembuatan website e-commerce talenta komputer dapat mempermudah user untuk melakukan pembelian barang pada toko talenta komputer serta membuat website yang dapat menarik pembeli di talenta komputer.**

*Kata kunci -* **e-commerce, website, black box, waterfall**

#### I. PENDAHULUAN

Dalam era digital yang terus berkembang, industri komputer dan teknologi informasi menjadi salah satu sektor yang paling dinamis dan berkembang pesat. Perangkat keras komputer dan aksesorisnya seperti laptop, desktop, perangkat jaringan, dan komponen lainnya sangat diminati oleh berbagai kalangan, mulai dari individu hingga bisnis besar. Meningkatnya permintaan ini telah mendorong pertumbuhan pasar alat komputer, baik di tingkat lokal maupun global.

Dalam konteks ini, pendirian toko online atau website penjualan alat komputer adalah langkah yang strategis. Melalui website ini, pelanggan dapat menjelajahi berbagai produk, membandingkan spesifikasi, dan melakukan pembelian secara online, yang memberikan kenyamanan dan kemudahan berbelanja.

Toko talenta komputer adalah toko penjualan yang berlokasi di Yogyakarta. Toko ini berdiri sejak tahun 2000

hingga saat ini. Barang yang dijual oleh talenta komputer seperti alat tinta, kertas, komponen komputer, dan toner. Talenta komputer ingin mengembangkan usahanya dengan membuat aplikasi website sebagai media penjualan yang lebih luas. Selain digunakan untuk penjualan yang lebih luas dengan website aplikasi penjualan pun juga dapat di permudah seperti tidak harus bertemu penjual dan pembeli secara langsung, pengiriman barang pun juga dapat dilakukan ketika sudah ada transaksi. Oleh karena itu, talenta komputer ingin membuat aplikasi website guna kelancaran transaksi jual beli.

#### II. KAJIAN TEORI

# A. Visual Studi Code

Visual Studio Code adalah sebuah editor teks sumber terbuka yang sangat populer dan digunakan secara luas oleh pengembang perangkat lunak. Dikembangkan oleh Microsoft, Visual Studio Code (sering disingkat sebagai VS Code) dirancang untuk memberikan pengalaman pengembangan yang produktif dan dapat disesuaikan.

#### B. React Java Script

React adalah sebuah pustaka JavaScript yang digunakan untuk membangun antarmuka pengguna (UI) yang interaktif. Dikembangkan oleh Facebook, React menggunakan pendekatan komponen untuk memecah tampilan menjadi bagian-bagian yang lebih kecil dan lebih mudah dikelola. Setiap komponen dapat memiliki keadaan (state) yang dapat berubah, dan React secara efisien memperbarui tampilan berdasarkan perubahan keadaan tersebut

# C. Next Java Script

Next.js adalah kerangka kerja JavaScript yang memungkinkan pengembangan aplikasi web sisi server dan aplikasi web statis berbasis React. Dikembangkan oleh Vercel (sebelumnya dikenal sebagai Zeit), Next.js telah berkembang menjadi salah satu pilihan utama bagi pengembang yang ingin membangun aplikasi web modern yang efisien dan mudah di-skala.

#### D. Mongo Database

MongoDB adalah sistem manajemen basis data NoSQL yang menggunakan struktur data mirip JSON dengan skema yang fleksibel. Dikembangkan dan dikelola oleh MongoDB Inc., ini adalah salah satu basis data NoSQL paling populer dan digunakan secara luas.

#### E. Fire Base

Firebase adalah platform pengembangan aplikasi yang dibuat oleh Firebase, Inc. dan kemudian diakuisisi oleh Google pada 2014. Ini menyediakan berbagai alat dan layanan yang membantu pengembang membangun, menguji, dan meningkatkan aplikasi mereka secara efisien. Firebase menawarkan solusi backend sebagai layanan (BaaS), yang berarti ia menyediakan backend siap pakai untuk aplikasi, memungkinkan pengembang untuk fokus pada pengembangan frontend.

# F. Google Console

Google Console, yang lebih sering dikenal sebagai Google Cloud Console atau Google Developers Console, adalah antarmuka pengguna web yang disediakan oleh Google untuk mengelola dan memantau aplikasi dan layanan yang dijalankan pada infrastruktur Google Cloud Platform (GCP). Ini menyediakan berbagai alat untuk pengembang, administrator sistem, dan manajer TI untuk mengelola sumber daya cloud, seperti aplikasi yang di-host, data penyimpanan, dan berbagai layanan cloud.

# G. Material-UI

Material-UI (MUI) bukanlah sebuah website, melainkan sebuah perpustakaan komponen antarmuka pengguna (UI) untuk React, sebuah pustaka JavaScript populer untuk membangun antarmuka pengguna, terutama aplikasi web. Material-UI diinspirasi oleh Material Design dari Google, yang merupakan bahasa desain yang menggabungkan prinsip-prinsip desain klasik dengan inovasi teknologi dan sains.

#### H. Stripe

Stripe adalah sebuah perusahaan teknologi yang berbasis di Amerika Serikat, yang mengembangkan infrastruktur pembayaran online. Didirikan pada tahun 2010 oleh Patrick dan John Collison, Stripe menyediakan solusi pembayaran digital yang memungkinkan bisnis dan individu menerima pembayaran melalui internet.

#### I. Flowchart

Flowchart dalam konteks website merujuk pada representasi visual dari alur proses atau langkah-langkah yang terjadi di dalam sebuah website. Flowchart digunakan untuk menggambarkan bagaimana berbagai halaman, fitur, dan interaksi pengguna saling terhubung dalam website. Ini membantu dalam perencanaan, desain, dan pemahaman fungsionalitas website

#### III. METODE

Dalam Pengembangan website e-commerce Talenta Komputer, penulis menggunakan metode waterfall. Metode ini dipilih karena pendekatannya yang sistematis dan berurutan dalam pengembangan perangkat lunak. Metode waterfall terdiri dari lima tahapan, yaitu analisis kebutuhan, desain sistem, penulisan program, pengujian program, penerapan program. Seluruh tahapan yang ada akan disesuaikan dengan kebutuhan dan karakteristik dari website yang dikembangkan.

### A. Analisis Kebutuhan

Analisis kebutuhan untuk website e-commerce Talenta Printer adalah langkah penting untuk memastikan bahwa situs web ini akan efektif dalam memenuhi kebutuhan bisnis dan pengguna. Analisis ini melibatkan pengidentifikasian fitur penting, fungsionalitas, dan persyaratan teknis yang akan membantu Talenta Printer Komputer melayani target pasarnya dengan lebih baik. Berikut adalah table analisis yang dapat dilihat pada table 3.1 berikut:

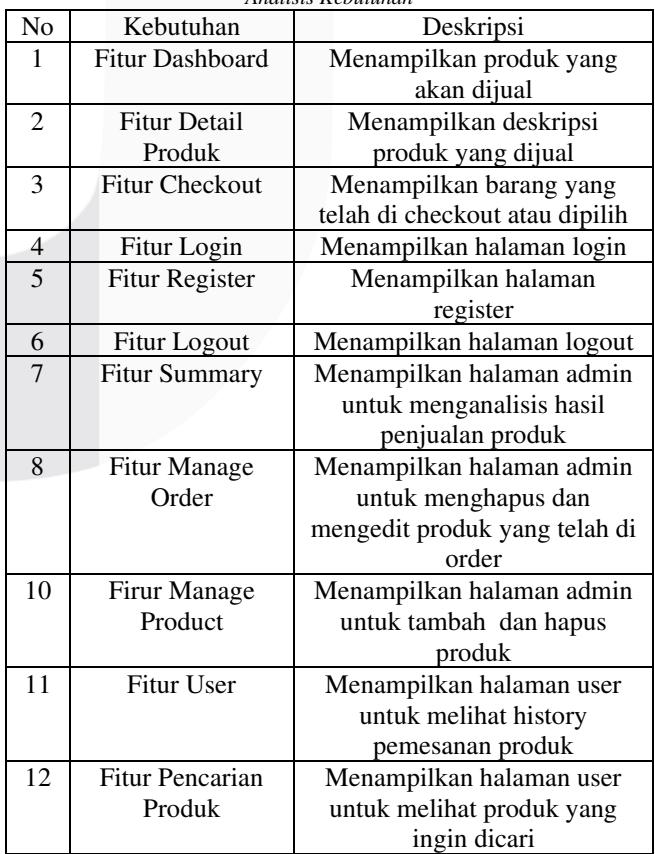

#### TABEL 3. 1 *Analisis Kebutuhan*

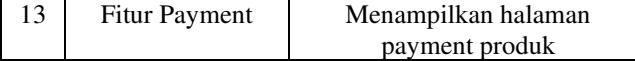

#### B. Desain Sistem

Pada tahap ini, berdasarkan kebutuhan pengguna yang sudah didapatkan, penulis melakukan pembuatan desain mockup untuk tampilan antar muka website e-commerce Talenta Komputer dan pembuatan flowchart untuk menjelaskan alur proses di dalam website e-commerce Talenta Komputer. Berikut adalah mockup tampilan dan flowchart untuk website e-commerce Talenta Komputer:

#### 1. Tampilan Halaman Login

Halaman login adalah halaman autentikasi yang berfungsi untuk pengguna bisa mengakses website dengan memasukan email dan password. Berikut adalah gambar dari mockup halaman login yang dapat dilihat pada gambar 3.1 Mock Up Halaman Login dan gambar dari flowchart halaman login yang dapat dilihat pada gambar 3.2 Flowchart Sign In :

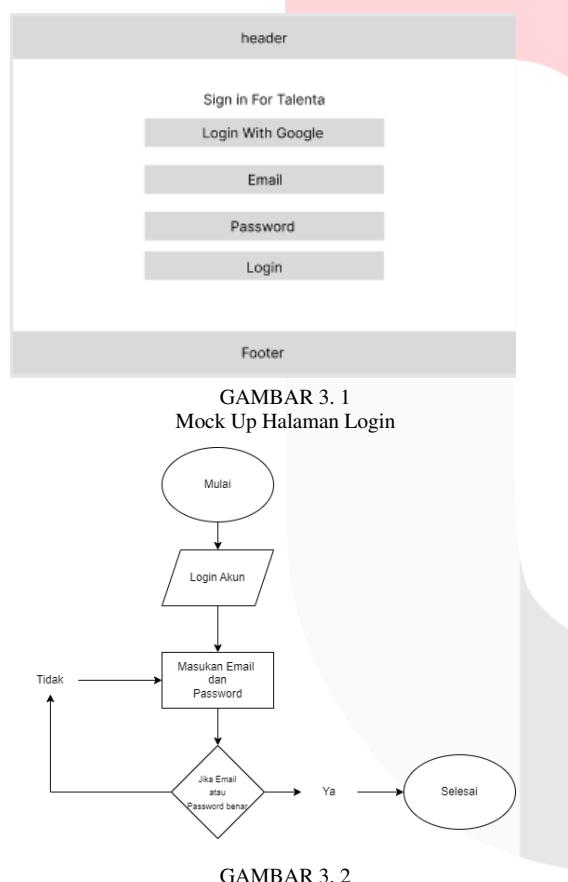

Flowchart Sign In

# C. Tampilan Halaman Registrasi

 Halaman registrasi adalah halaman yang berfungsi untuk pengguna membuat akun dengan memasukan data diri seperti nama lengkap, email, dan password. Berikut adalah gambar dari mockup halaman registrasi yang dapat dilihat pada gambar 3.3 Mock Up Halaman Sign Up dan gambar dari flowchart halaman registrasi yang dapat dilihat pada gambar 3.4 Flowchart Sign Up:

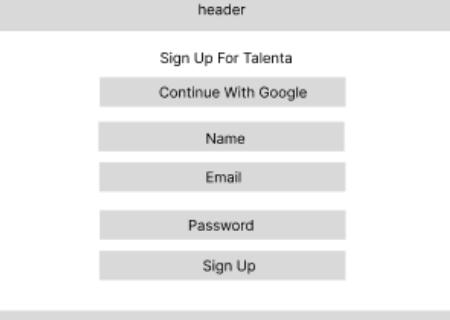

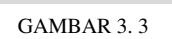

Footen

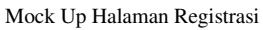

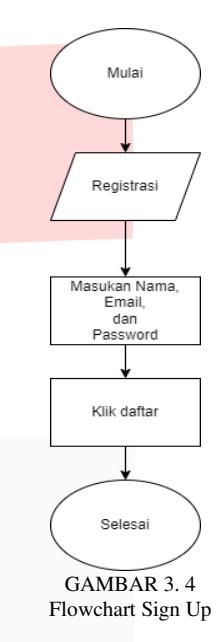

#### D. Tampilan Halaman Dashboard

Pada tampilan halaman beranda dashboard terdapat navigasi, hero section, produk ikan, porduk yang ditampikan, category, header, dan footer. Berikut adalah gambar desain yang dapat dilihat gambar 3.5 Mock Up Halaman Dashboard

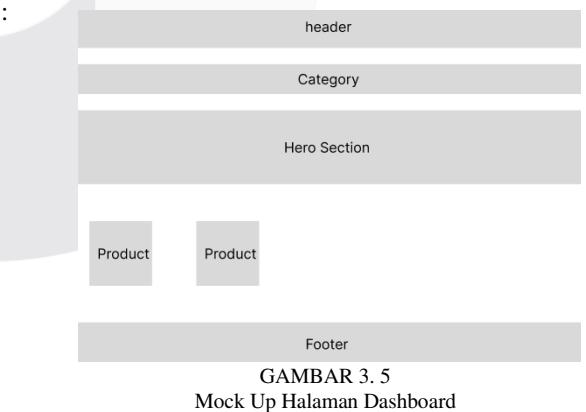

#### E. Tampilan Halaman Searching

 Pada tampilan halaman beranda dashboard terdapat navigasi ,hero section, produk ikan, porduk yang ditampikan, category, header, dan footer. Berikut adalah gambar desain yang dapat dilihat gambar 3.6 Mock Up Halaman Dashboard :

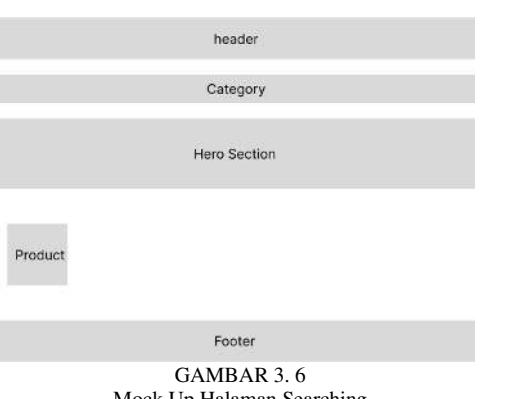

Mock Up Halaman Searching

F. Tampilan Halaman Summary (admin)

 Pada tampilan halaman summary yang digunakan untuk melihat produk yang terjual dan hanya dapat diakses oleh admin. Berikut adalah gambar desain yang dapat dilihat gambar 3.7 Mock Up Halaman Summary :

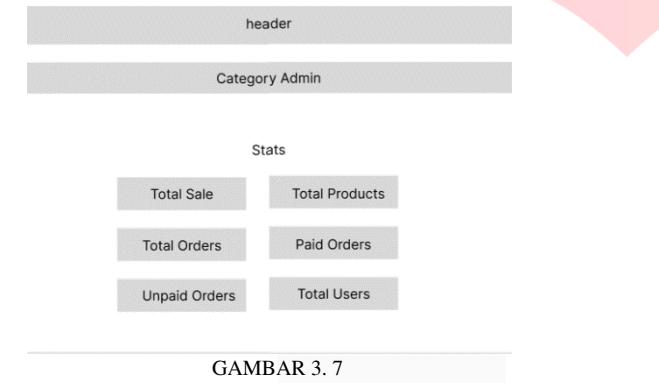

Mock Up Halaman Summary

#### G. Tampilan Add Product (admin)

 Pada tampilan halaman summary yang digunakan untuk melihat produk yang terjual dan hanya dapat diakses oleh admin. Berikut adalah gambar desain yang dapat dilihat gambar 3.8 Mock Up Halaman Add Product (admin) :

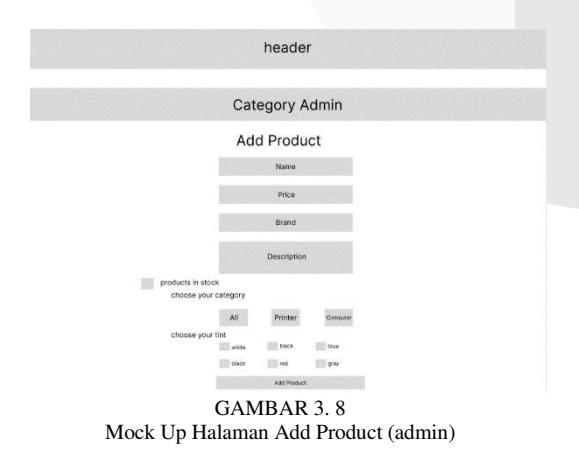

#### H. Tampilan Halaman Manage Product (admin)

 Pada tampilan halaman manage product yang digunakan untuk admin edit produk seperti tambah atau menghapus produk dan hanya dapat diakses oleh admin. Berikut adalah

gambar desain yang dapat dilihat gambar 3.9 Mock Up Halaman Manage Product (admin) :

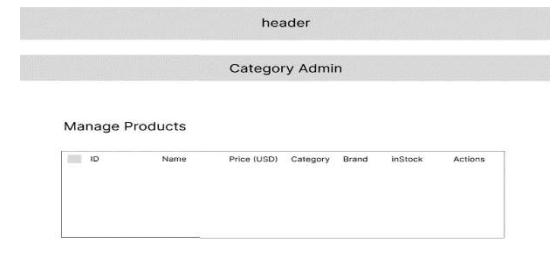

GAMBAR 3. 9 Mock Up Halaman Manage Product (admin)

## I. Tampilan Halaman Manage Order (admin)

 Pada tampilan halaman manage order yang digunakan untuk melihat produk yang sudah dibeli oleh customer dan hanya dapat diakses oleh admin. Berikut adalah gambar desain yang dapat dilihat gambar 3.10 Mock Up Halaman Manage Order (admin) :

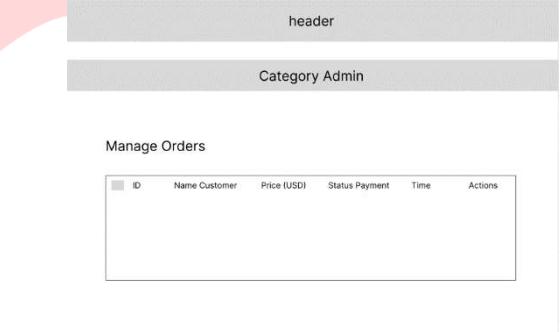

GAMBAR 3. 10 Mock Up Halaman Manage Order (admin)

# J. Tampilan Halaman Deskripsi Produk

 Pada tampilan halaman deskripsi produk customer digunakan untuk melihat produk jenis warna ataupun brand pada produk yang dipilih dan melakukan cart product. Berikut adalah gambar desain yang dapat dilihat gambar 3.11 Mock Up Halaman Diskripsi Produk dan gambar flowcart yang dapat dilihat gambar 3.12 Flowchart Halaman Deskripsi Produk :

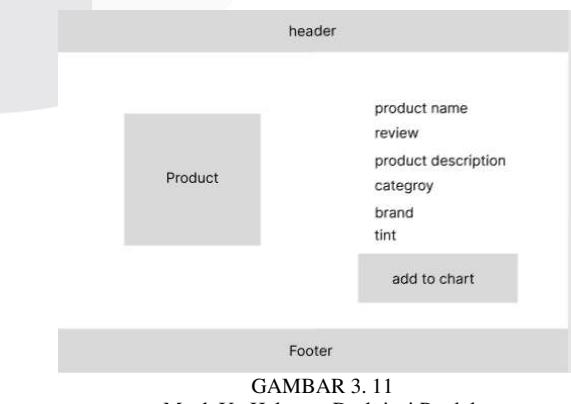

Mock Up Halaman Deskripsi Produk

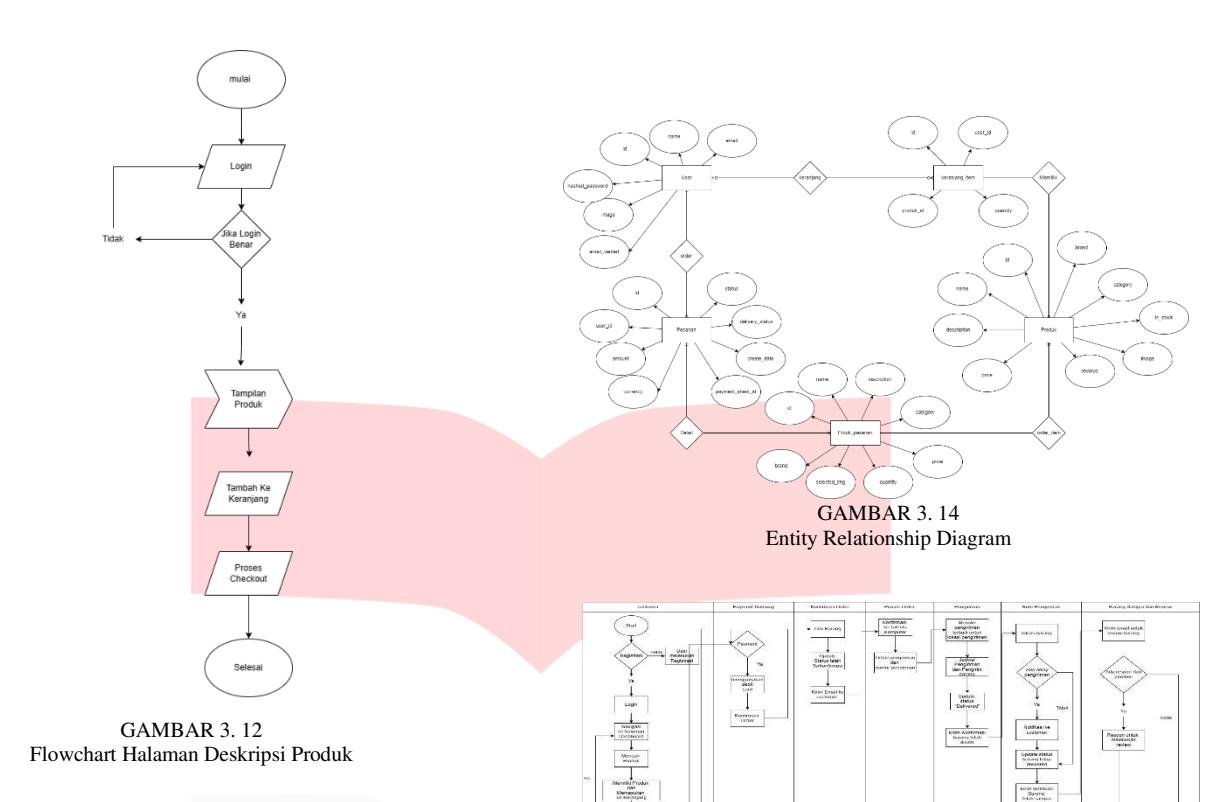

K. Tampilan Halaman Cart Produk (admin)

Pada tampilan halaman cart produk digunakan untuk melihat produk yang telah di selesksi oleh customer untuk dibeli. Berikut adalah gambar desain yang dapat dilihat gambar 3.13 Mock Up Halaman Check Out

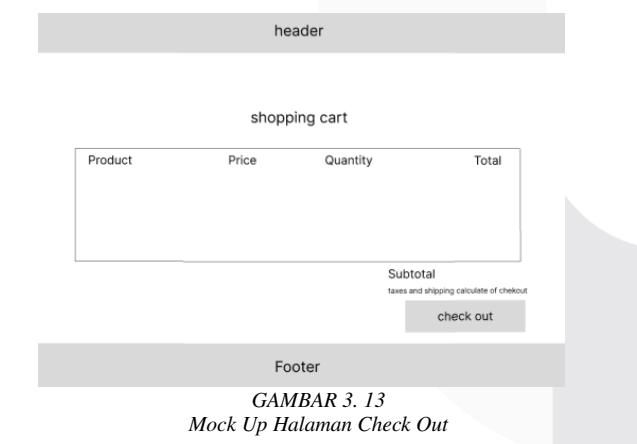

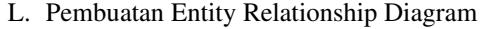

 Menyimpan semua data yang diunggah dalam website ecommerce talenta komputer, diperlukannya sebuah database. Database yang digunakan dalam website e-commerce talenta komputer adalah mongoDB, untuk itu diperlukannya sebuah Entity Relationship Diagram (ERD) untuk menyatakan atribut dan interaksi antara entitas yang telah dibuat. Berikut adalah gambar Entity Relationship Diagram (ERD) untuk website e-commerce talenta komputer yang dapat dilihat pada gambar 3.14 Entity Relationship Diagram dan gambar 3.15 Diagram Flowchart :

# A. Halaman Dashboard

Halaman dashboard, sering kali disebut sebagai "homepage" merupakan halaman awal ketika mengunjungi situs e-commerce talenta. Ini adalah titik masuk utama bagi pengunjung ketika mereka mengakses situs web melalui URL utama. Hal yang terdapat pada halaman dashboard antara lain : Pengenalan Halaman dashboard menyediakan produkproduk yang dijual, banner produk, dan promosi produk saat ini. Konten Utama: Halaman beranda sering menampilkan konten yang dirancang untuk menarik perhatian pengunjung, seperti informasi tentang produk atau layanan, berita utama, artikel unggulan, atau tautan ke postingan blog terbaru. Kontak dan Informasi Tambahan: Sebagai tempat untuk user ingin menghubungi pihak Talenta Komputer. Berikut adalah gambar dari halaman dashboard dapat dilihat pada gambar 4.1 Halaman Dashboard dan gambar 4.2 Halaman Dashboard :

GAMBAR 3. 15 Diagram Flowchart

IV. METODE

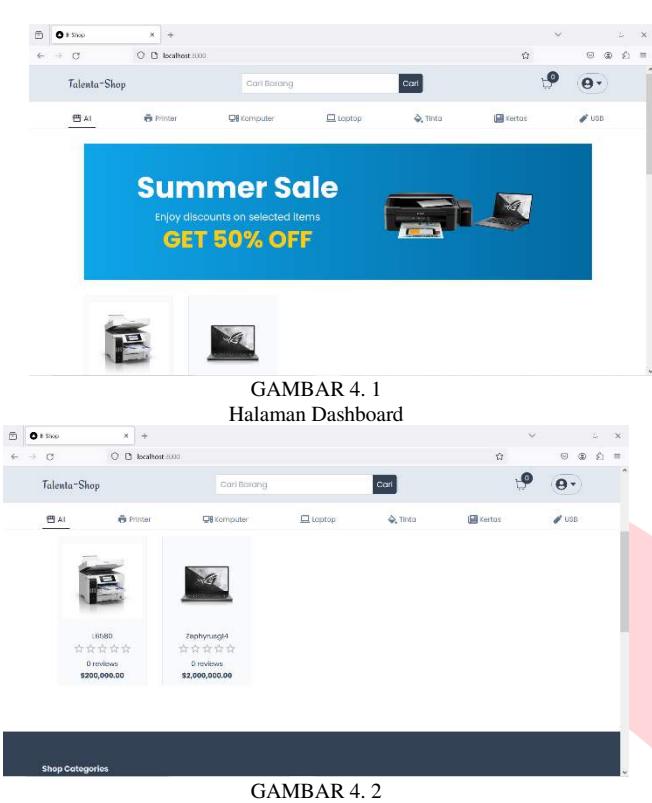

Halaman Dashboard

# B. Halaman Produk Detail

Halaman produk detail dalam situs web e-commerce Talenta Komputer yang menampilkan barang atau jasa adalah halaman yang khusus didedikasikan untuk menampilkan informasi lengkap tentang sebuah produk tertentu. Halaman ini sangat penting karena berfungsi sebagai titik kunci dalam proses keputusan pembelian pelanggan. Berikut adalah beberapa elemen dan karakteristik utama dari halaman produk detail:

- 1. Deskripsi Produk: Ini termasuk informasi detail tentang produk, seperti ukuran, bahan, fitur, kegunaan, dan informasi teknis lainnya. Deskripsi yang baik akan membantu pelanggan memahami produk dan bagaimana produk tersebut bisa memenuhi kebutuhan mereka.
- 2. Gambar Produk: Gambar berkualitas tinggi yang menunjukkan produk dari berbagai sudut dan dalam penggunaan sebenarnya.
- 3. Harga: Informasi tentang harga produk secara jelas, termasuk diskon atau promosi jika ada.
- 4. Brand : Informasi tentang asal brand produk.
- 5. Warna : Informasi mengenai pilihan warna yang tersedia pada produk.
- 6. Ulasan dan Peringkat Pelanggan: Menampilkan ulasan dan peringkat dari pelanggan yang telah membeli produk tersebut. Ini memberikan bukti sosial dan dapat membantu pelanggan dalam membuat keputusan pembelian.
- 7. Informasi Stok dan Pengiriman: Informasi tentang ketersediaan produk, pilihan jumlah produk yang dipikih dan warna.

Berikut adalah gambar dari halaman detail produk dapat dilihat pada gambar 4.3 Halaman Product Detail :

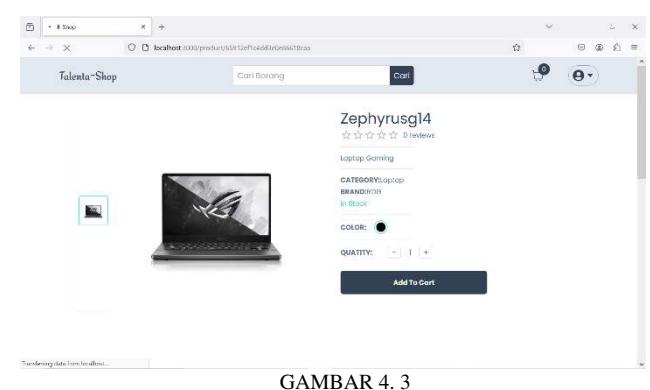

Halaman Product Detail

### 3. Halaman Check Out

Halaman checkout dalam konteks situs web e-commerce adalah halaman pelanggan menyelesaikan proses pembelian mereka. Ini merupakan langkah akhir dalam proses transaksi online, di mana pelanggan mengonfirmasi detail pesanan mereka, dan melakukan pembayaran. Berikut adalah gambar halaman checkout yang dapat dilihat pada gambar 4.4 Halaman Cart Produk :

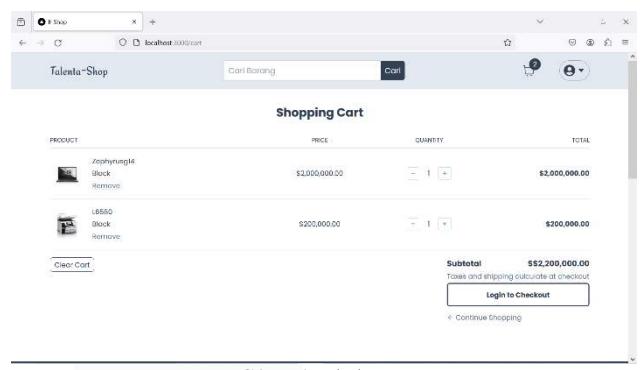

*GAMBAR 4. 4 Halaman Cart Produk* 

#### C. Halaman Produk Detail

Halaman payment, atau halaman pembayaran, dalam situs web e-commerce Talenta Koputer, adalah halaman yang dirancang untuk memproses transaksi pembayaran. Ini merupakan tahap penting dalam proses checkout pelanggan memasukkan detail pembayaran mereka untuk menyelesaikan pembelian. Berikut adalah fungsi utama dari halaman pembayaran:

- 1. Memasukkan Informasi Pembayaran: Pelanggan diminta untuk memasukkan informasi pembayaran mereka, yang biasanya meliputi detail kartu kredit/debit, seperti nomor kartu, tanggal kedaluwarsa, dan kode CVV.
- 2. Alamat Penagihan: Pelanggan perlu memasukkan atau mengonfirmasi alamat penagihan mereka, yang harus sesuai dengan alamat yang terkait dengan metode pembayaran.
- 3. Ringkasan Pesanan: Sebelum melakukan pembayaran, pelanggan sering kali diberikan ringkasan pesanan terakhir, termasuk item-item yang dibeli, kuantitas, harga, pajak, biaya pengiriman, dan total biaya.
- 4. Tombol Konfirmasi Pembayaran: Setelah semua informasi diisi dengan benar, pelanggan akan mengklik

tombol untuk menyelesaikan pembelian, seperti "Bayar Sekarang".

5. Pemberitahuan dan Konfirmasi Pembayaran: Setelah pembayaran diproses, pelanggan biasanya akan menerima konfirmasi pada layar, menandakan bahwa transaksi telah berhasil.

Berikut adalah gambar halaman checkout yang dapat dilihat pada gambar 4.5 Halaman Payment :

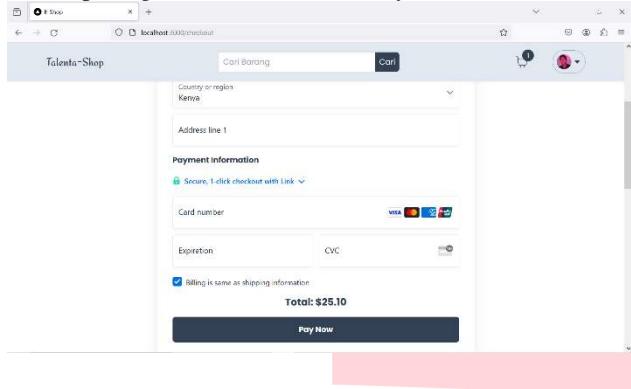

GAMBAR 4.5 Halaman Payment

#### D. Halaman Summary (admin)

Halaman Summary berisikan mengenai detail produk yang telah terjual atau akumulasi dari setiap proses produk pada website Talenta Komputer yang telah terjual. Pada menu summary ini bertujuan agar admin bisa memantau jumlah produk, dan hasil produk yang telah terjual. Berikut adalah gambar halaman summary yang dapat dilihat pada gambar 4.6 Halaman Summary (admin) :

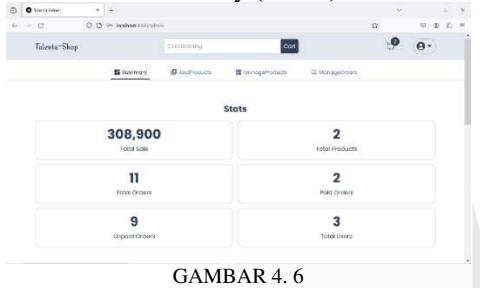

Halaman Summary (admin)

#### E. Halaman Add Product

Halaman add produk merupakan halaman yang hanya dapat diakses oleh admin untuk menambah produk yang ingin dijual. Pada halaman ini admin dapat menambah nama, detail, hingga mengambahkan gambar produk. Berikut adalah gambar halaman add produk yang dapat dilihat pada gambar 4.7 Halaman Add Produk , 4.8 Halaman Add Produk, dan 4.9 Halaman Add Produk :

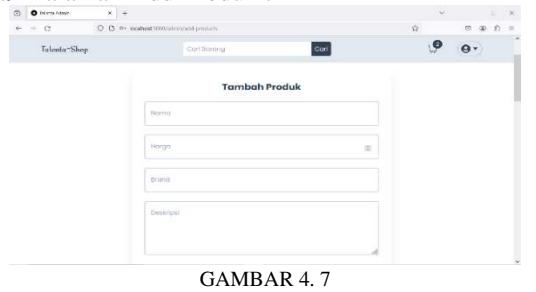

Halaman Add Product

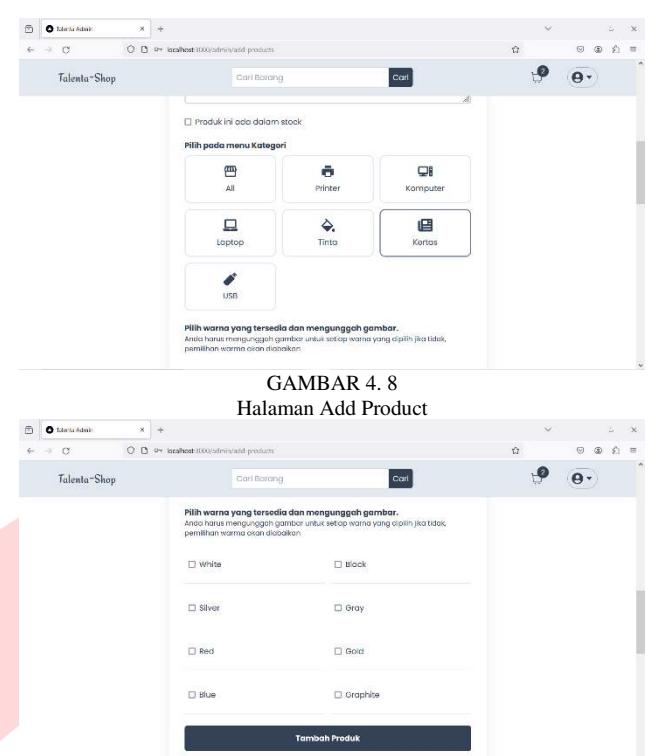

GAMBAR 4. 9 Halaman Add Product

#### F. Halaman Manage Product

Halaman manage produk merupakan halaman yang hanya dapat diakses oleh admin. Pada halaman ini admin bisa memanage produk-produk yang telah terposting, jika admin ingin menambah jumlah stok atau mengurangi dan menghapus produk yang ada pada website Talenta Komputer. Berikut adalah gambar halaman manage produk yang dapat dilihat pada gambar 4.10 Halaman Manage Produk :

| $6 - 7$ | $\circ$     | Talenta-Shop           | $\circ$<br>O             |                      | Py localhost (DO) (admin/manage-products)<br>Carl<br>Carl Borong |                            |                     |                   |                       |                     | $\bullet$ | $\odot$<br>$\circledR$<br>$\mathbf{\Theta}$ | 滔 | $\equiv$ |
|---------|-------------|------------------------|--------------------------|----------------------|------------------------------------------------------------------|----------------------------|---------------------|-------------------|-----------------------|---------------------|-----------|---------------------------------------------|---|----------|
|         |             |                        |                          | 图 summary            | <b>ID</b> AccProducts                                            |                            | B MonageProducts    |                   | E MonageOrders        |                     |           |                                             |   |          |
|         |             | <b>Manage Products</b> |                          |                      |                                                                  |                            |                     |                   |                       |                     |           |                                             |   |          |
|         | $\Box$<br>п | 10 <sup></sup>         | 659039fbo8bcbc328624514e | Nama<br><b>L6580</b> |                                                                  | Harga(IDR)<br>\$200,000.00 | Category<br>Printer | Brand<br>Coson    | inStock<br>in stock v | Actions<br>$\sigma$ |           | $\circ$                                     |   |          |
|         | п           |                        | 65912ef1c4pd2e0e86818caa | Zephyrusg14          |                                                                  | \$2,000,000.00 Laptop      |                     | <b>WAS</b><br>Rog | in stock of           | - 72<br>o           | в         | $\circ$                                     |   |          |
|         |             |                        |                          |                      |                                                                  |                            |                     |                   |                       |                     |           |                                             |   |          |
|         |             |                        |                          |                      |                                                                  |                            |                     |                   |                       |                     |           |                                             |   |          |
|         |             |                        |                          |                      |                                                                  |                            |                     |                   |                       |                     |           |                                             |   |          |

Halaman Manage Product

#### G. Halaman Manage Order

Halaman manage order merupakan halaman yang hanya dapat diakses oleh admin. Pada halama ini admin bisa memanage produk yang telah dipesan oleh customer seperti mem-pending pengataran barang, hingga mengkonfirmasi apakah barang sudah di bayar atau belum. Berikut adalah halaman manage order yang dapat dilihat pada gambar 4.11 Halaman Manage Orders :

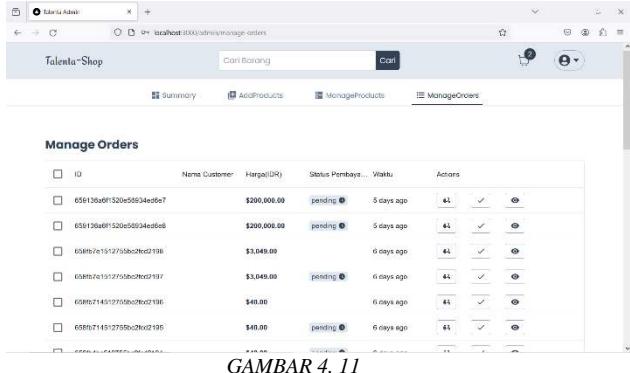

*Halaman Manage Order* 

# H. Halaman Produk Detail

Halaman produk detail dalam situs web e-commerce Talenta Komputer yang menampilkan barang atau jasa adalah halaman yang khusus didedikasikan untuk menampilkan informasi lengkap tentang sebuah produk tertentu. Halaman ini sangat penting karena berfungsi sebagai titik kunci dalam proses keputusan pembelian pelanggan. Berikut adalah beberapa elemen dan karakteristik utama dari halaman produk detail:

# I. Halaman Produk Detail

Halaman produk detail dalam situs web e-commerce Talenta Komputer yang menampilkan barang atau jasa adalah halaman yang khusus didedikasikan untuk menampilkan informasi lengkap tentang sebuah produk tertentu. Halaman ini sangat penting karena berfungsi sebagai titik kunci dalam proses keputusan pembelian pelanggan. Berikut adalah beberapa elemen dan karakteristik utama dari halaman produk detail:

# IV. KESIMPULAN

Berdasarkan hasil dari pengembangan dan pengujian website e-commerce Talenta Komputer, maka dapat diambil beberapa kesimpulan antara lain : Berdasarkan pengujian black box yang sudah dilakukan, penerapan interaksi pada website e-commerce Talenta Komputer berhasil diimplementasikan. Serta website dapat menarik dan mudah digunakan oleh user dengan gambar, warna dan font pada website talenta komputer, sistem pembayaran dapat berfungsi lengkap dan akurat dengan metode stripe, hasil dari pengujian black box bahwa stok barang pada talenta komputer dapat berfungsi secara realtime. Dengan demikian, dapat disimpulkan bahwa pengembangan website e-commerce Talenta Komputer berjalan sesuai fungsi yang sudah ditentukan dan memenuhi dasar-dasar pembuatan website ecommerce seperti yang sudah banyak beredar di platform online.

# **REFERENSI**

[1] Maximilian Schwarzmuller "React- The Complete Guide". [online].

Tersedia:https://www.udemy.com/course/react-thecomplete-guide-

inclredux/learn/lecture/25595406?start=0#overview [Diakses: 15 November 2023].

[2] Praktik Sharad Martakar "React JS – An Emerging Frontend JavaScript Library", Publikasi: 22- Juni -2021. [online]. Tersedia: React  $JS - An$  Emerging Frontend JavaScript Library - IRE Journals [Diakses: 15 November 2023].

[3] Redaksi Jagoan Hosting "Metode Waterfall : Pengertian, tahapan, Kelebihan & Kelemahan". [Online]. Tersedia: Metode Waterfall: Pengertian, Tahapan, Kelebihan & Kelemahan (jagoanhosting.com) [Diakses: 15 November 2023].

[4] Ariffud Muhammad "Apa itu mongoDB? Pengertian, Kelebihan, dan Tutorial MongoDB". [Online]. Tersedia: https://www.niagahoster.co.id/blog/mongodbadalah/ [Diakses: 26 November 2023].

[5] Munif Sanjaya "Pemanfaatan NextJS dan MonggoDB Dalam Sistem Informasi WEB Manajemen Data Beras Pada UD SRI Utami", Publikasi: 28 Juli 2023. [Online]. Tersedia: https://ejournalbinainsani.ac.id/index.php/ISBI/article/view/2414 [Diakses: 15 Januari 2024].

[6] Stripe <Pelaporan Pendapatan Untuk Bisnis dengan Pertumbuhan Tinggi", Publikasi: 22- Juni -2021. [Online]. Tersedia: https://stripe.com/id-hu/revenue-recognition [Diakses: 15 Januari 2024].

[7] Farro Axza Febsinatra Sofi'ie "Analisis Perbandingan Framework Front-End Javascript React dan Vue Pada Pengembangan Website", Publikasi: 08 Maret 2023. [Online]. Tersedia: https://ejournal.unesa.ac.id/index.php/jinacs/article/view/56 640 [Diakses: 15 Januari 2024].

[8] Nursaid, F. F., Brata, A. H., Kharisma, A.P. <Pengembangan Sistem Informasi Pengelolaan Persediaan Barang Dengan ReactJS Dan React Native Menggunakan Prototype (Studi Kasus : Toko Uda Fajri)". [Online]. Tersedia: https://j-ptiik.ub.ac.id/index.php/jptiik/article/view/6859 [Diakses: 15 Januari 2024].

[9] Ilham Firman Maulana <Penerapan Firebase Realtime Database pada Aplikasi E-Tilang Smartphone berbasis Mobile Android", Publikasi: 30 Oktober 2020. [Online]. Tersedia:

https://jurnal.iaii.or.id/index.php/RESTI/article/view/2232) [Diakses: 15 Januari 2024].

[10] Rohi Abdulloh "Menguasai ReactJS untuk Pemula", Publikasi: 2020. [E-Book]. Tersedia: https://jurnal.harianregional.com/index.php/jik/article/view/ [Diakses: 15 Januari 2024].

[11] Irwandi "Membangun Struktur Realtime Database Firebase Untuk Aplikasi Monitoring Pergerakan Group Wisatawan", Publikasi: 13 Desember 2023. [E-Book]. Tersedia:

https://jurnal.harianregional.com/index.php/jik/article/view/ 42384 [Diakses: 15 Januari 2024].

[12] Kiril Konshin "Next.JS Quick Start", Publikasi: 16 Juli 2018. [E-Book]. Tersedia: https://www.packtpub.com/en-us/product/nextjs-quick-startguide-9781788993661?=type=ebook [Diakses: 15 Januari 2024].

[13] Slaven Sucic "NextJS Ebook", Publikasi: 15<br>Desember 2021. [E-Book]. Tersedia: Desember 2021. **IE-Book**]. Tersedia: https://www.scribd.com/document/657224545/NextJSeBook [Diakses: 15 Januari 2024].